## HORA FINITA LOGIN

## **Login for EUR employees / Inloggen voor EUR medewerkers**

Go to [https://horafinita.eur.nl](https://horafinita.eur.nl/) and then click the button 'Login with erna id / microsectionumber'

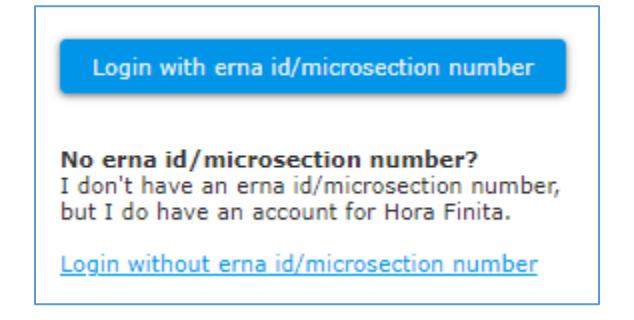

You will be directed to the SURFconext service and asked to select your institution. Select Erasmus University Rotterdam.

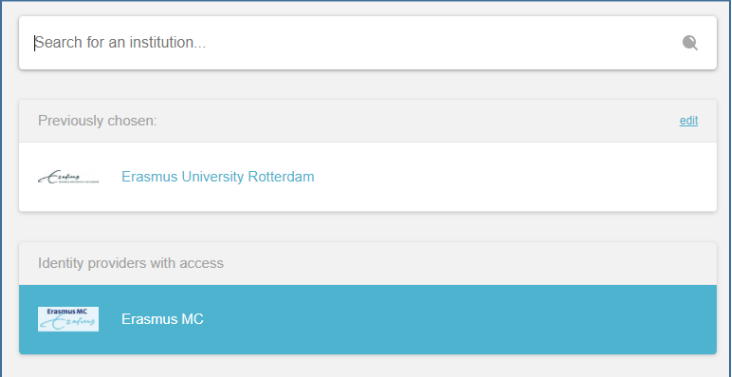

Sign in using your ERNA credentials. After this screen you will be asked to approve the sign-in with the Microsoft Authenticator app on your phone.

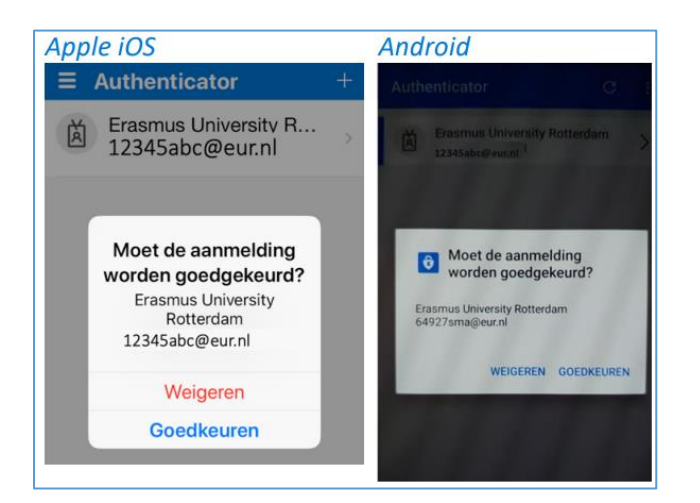

After approving the sign-in action on your phone, you are now logged into Hora Finita.

## **More information**

*For more information regarding Hora Finita, the graduation process, the FAQ and a list of faculty contact persons, go t[o www.eur.nl/horafinita.](http://www.eur.nl/horafinita)*

*For more information regarding the MFA, Microsoft Authentication or logging into Hora Finita and other EUR systems, please contact the Service Desk at 010-4088880 of [servicedesk@eur.nl.](mailto:servicedesk@eur.nl)*